## Dokumenttiluokan tktltiki käyttöohje

Mikael Puolakka

Helsinki 16.9.2002 Käyttöohje HELSINGIN YLIOPISTO Tietojenkäsittelytieteen laitos

#### HELSINGIN YLIOPISTO — HELSINGFORS UNIVERSITET — UNIVERSITY OF HELSINKI

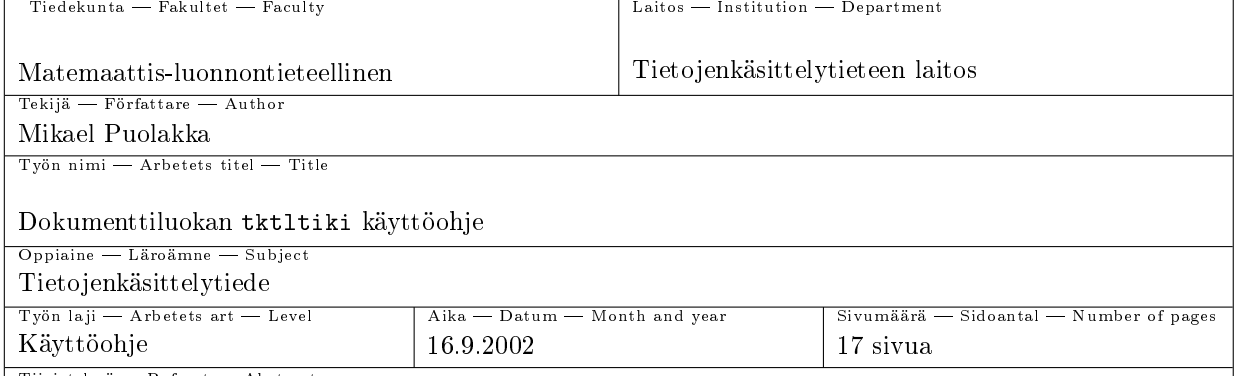

Tiivistelmä – Referat – Abstract

Dokumenttiluokka tktltiki on tarkoitettu tukemaan Helsingin yliopiston Tietojenkäsittelytieteen laitoksen alempien opinnäytteiden ja harjoitusten laatimista. Luokka soveltuu siten käytettäväksi tieteellisen kirjoittamisen kurssille, ohjelmistotuotantoprojekteihin ja pro gradu -tutkielmiin. Luokka määrittelee sitä käyttävälle dokumentille tietyn ulkoasun ja tarjoaa käyttöliittymän dokumentin rakenteen hallitsemiseksi.

ACM Computing Classification System (CCS): A.1, I.7.m

Avainsanat - Nyckelord - Keywords

käyttöohje, IATEX-dokumenttiluokka, BIBTEX-tyyli

Säilytyspaikka Förvaringsställe Where deposited

Muita tietoja övriga uppgifter Additional information

Tämä on dokumenttiluokan tktltiki käyttöohje.

# Sisältö

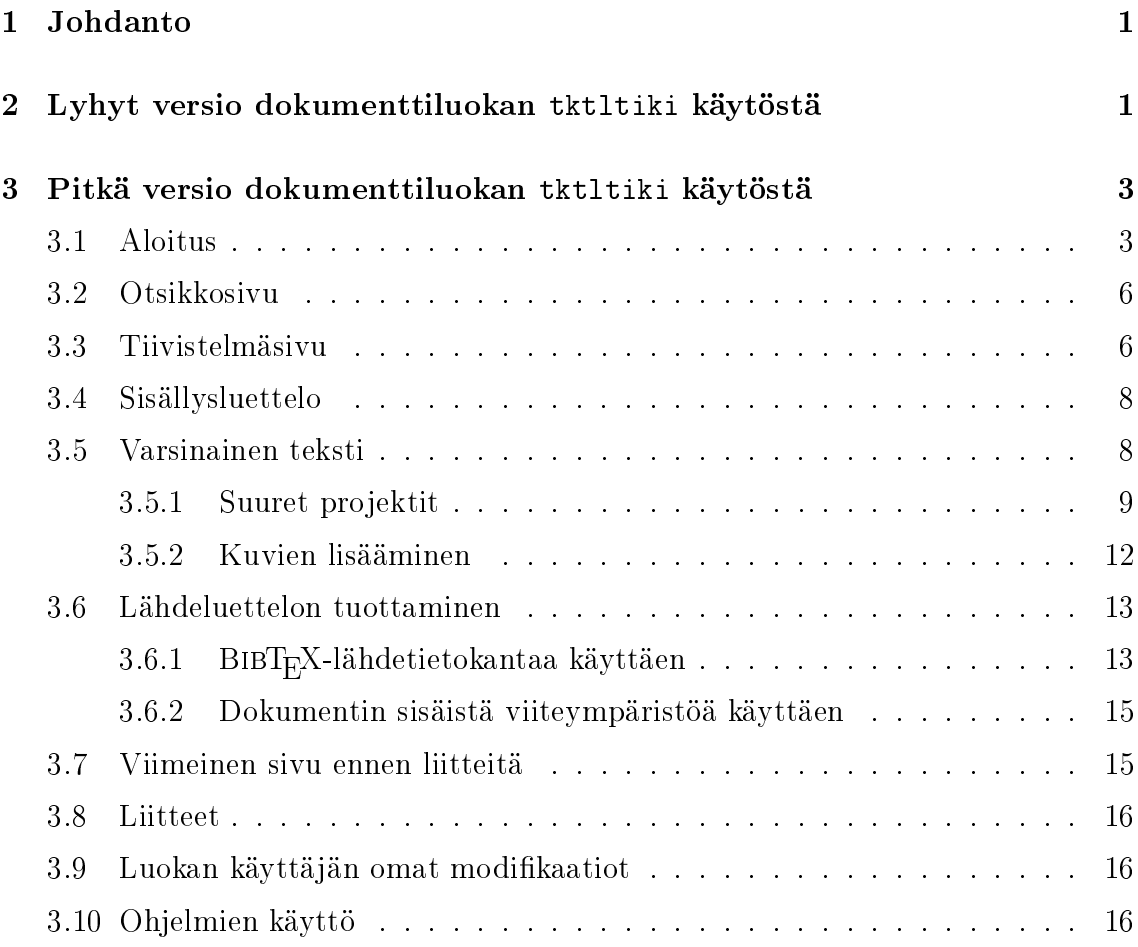

# 1 Johdanto

Tämä dokumentti on L<sup>A</sup>TEX-dokumenttiluokan tktltiki käyttöohje. Dokumentti pyrkii antamaan kuvan siitä, miten L<sup>A</sup>T<sub>E</sub>X-käsikirjoitustiedostoja<sup>1</sup> rakennetaan käyttäen luokkaa tktltiki ja millä tavalla luokan tktltiki käyttö vaikuttaa sen dokumentin ulkoasuun, joka saadaan L<sup>A</sup>TEX-käsikirjoitustiedoston tulosteena.

Tämä dokumentti kuvailee dokumenttiluokan tktltiki käyttöliittymän eli ne komennot ja ympäristöt, jotka luokka tktltiki tarjoaa sitä käyttävien L<sup>A</sup>TEX-käsikirjoitustiedostojen rakennuspalasiksi. Noista rakennuspalasista muodostuu laadittavan dokumentin looginen rakenne. Tämä dokumentti kertoo myös, miten käytetyt komennot ja ympäristöt vaikuttavat laadittavan dokumentin ulkoasuun ja miten ylipäänsä luokan tktltiki käyttö vaikuttaa laadittavan dokumentin ulkoasuun ja rakenteeseen. Jotta tämän käyttöohjeen lukijalle syntyisi visuaalinen mielikuva luokan tktltiki määrittämästä dokumentin tyypistä, on tämä dokumentti tuotettu käyttämällä kyseessä olevaa luokkaa.

Dokumentin seuraavat kaksi lukua käsittelevät dokumenttiluokan tktltiki käyttöä. Luku 2 on tarkoitettu pikaohjeeksi, josta saa yleiskuvan luokan tktltiki kaytosta. Luku 3 on taas tarkoitettu yksityiskohtaiseksi ohjeeksi siitä, miten luokkaa tktltiki käyttäen rakennetaan L<sup>A</sup>TEX-käsikirjoitustiedosto. Luku 3 on jaettu siten alilukuihin, että kukin aliluku kuvaa yhden osan rakennettavasta L<sup>A</sup>TEX-käsikirjoitustiedostosta. Lisäksi aliluvut etenevät siinä järjestyksessä kuin niiden kuvailemat osat esiintyvät useimmissa dokumenttiluokkaa tktltiki käyttävissä käsikirjoitustiedostoissa.

Mainittakoon selvyyden vuoksi, että jatkossa dokumentti tarkoittaa sitä tulostusja selailukelpoista dokumenttia, joka saadaan tulosteena kun käsikirjoitustiedosto syötetään L<sup>A</sup>TEX-ohjelmalle.

# 2 Lyhyt versio dokumenttiluokan tktltiki käytöstä

Kuvassa 1 esitetty L<sup>A</sup>TEX-käsikirjoitustiedoston runko toimii lyhyenä versiona dokumenttiluokan tktltiki käyttöohjeesta. Se esittelee luokan tktltiki keskeiset komennot ja ympäristöt sekä niiden käyttötarkoitukset. Se ei kuitenkaan ole täydellinen malli käsikirjoitustiedostosta, sillä se ei esimerkiksi sisällä ollenkaan \citekomennolla tehtyjä lähdeviittauksia eikä \label- ja \ref-komennoilla tehtyjä ristiviittauksia.

Tavallisesti L<sup>A</sup>TEX-käsikirjoitustiedostot ovat TEX-päätteisiä, joten kuvan 1 tiedostorungon voisi tallentaa esimerkiksi nimellä esim.tex.

<sup>&</sup>lt;sup>1</sup>Käsikirjoitustiedosto on tiedosto, joka sisältää ohjeet dokumentin valmistamiseksi. Käsikirjoitustiedosto siis määrittää dokumentin.

```
\documentclass{tktltiki}
\usepackage{url}
\begin{document}
\title{Otsikko}
\author{Tekijä}
\date{\today}
\level{Pro gradu -tutkielma}
\maketitle
\doublespacing
\faculty{Matemaattis-luonnontieteellinen}
\department{Tietojenkäsittelytieteen laitos}
\subject{Tietojenkäsittelytiede}
\depositeplace{Tietojenkäsittelytieteen laitoksen kirjasto,
               sarjanumero C-2004-X}
\additionalinformation{}
\numberofpagesinformation{\numberofpages\ sivua +
                          \numberofappendixpages[100] liitesivua}
\classification{A.1 [Introductory and Survey] \\
                I.7.m [Document and Text Processing]: Miscellaneous}
\keywords{avainsana}
\begin{abstract}
Tiivistelmä
\end{abstract}
\mytableofcontents
\section{Eka luku}
Tämä yksi luku on oikeastaan kaksi lukua: ensimmäinen ja viimeinen.
\subsection{Ekan luvun eka aliluku}
Viimeiset sanat.
\bibliographystyle{tktl}
\bibliography{munBibTeXtiedosto}
\lastpage
\appendices
\internalappendix{\theappendix}{Eka liite}
Liitetekstiä.
\internalappendix{2}{Toka liite}
Liitetekstiä. Ehkä kuviakin.
\externalappendix{\theappendix}{Ohjelmalistaus joka ei sisälly
                                \LaTeX-tiedostoon}
\end{document}
```
## 3 Pitkä versio dokumenttiluokan tktltiki käytöstä

Tämä luku on pitkä versio dokumenttiluokan tktltiki käyttöohjeesta. Tämän luvun aliluvuissa käsitellään tarkemmin luvussa 2 esitellyt luokan tktltiki komennot sekä monia muita hyödyllisiä L<sup>A</sup>TEX-komentoja.

## 3.1 Aloitus

Kun käsikirjoitustiedosto syötetään L<sup>A</sup>TEX-ohjelmalle, tulosteena saadaan valmis dokumentti. Tämän valmiin dokumentin yleisluonne määritellään valitsemalla käsikirjoitustiedostossa dokumenttiluokaksi luokka tktltiki. Toisin sanoen luokka tktltiki määrittää valmiin dokumentin tyypin.

Luokka tktltiki määrää dokumentin eri osien ulkoasun ja sen, mitä kaikkia tietoja dokumentin eri osiin tulee. Esimerkiksi otsikkosivu ja tiivistelmäsivu ovat luokkaa tktltiki käyttävässä dokumentissa aivan erinäköisiä kuin esimerkiksi luokkaa report käyttävässä dokumentissa.

Dokumentin yleispiirteitä voidaan edelleen täsmentää optioilla. Luokassa tktltiki määritellyt optiot on lueteltu alla olevassa listassa. Vaihtoehdot, joista enintään yksi pitäisi valita, on eroteltu symbolilla |.

gradu

Saa aikaan sen, ettei valmiin dokumentin otsikkosivun oikeaan yläkulmaan ilmesty työn arvosteluun liittyviä sanoja hyväksymispäivä, arvosana ja arvostelija.

#### emptyfirstpagenumber

Jättää sivunumeron pois dokumentin varsinaisen tekstin ensimmäiseltä sivulta. Varsinainen teksti alkaa tavallisesti dokumentissa sisällysluettelon jälkeen ja sen sivunumerointiin käytetään arabialaisia numeroja.

## finnish | swedish | english

Valitsee dokumentin kielen. Optio finnish valitsee dokumentin kieleksi suomen, optio swedish ruotsin ja optio english englannin. Oletuksena on optio finnish. Dokumentin kieli vaikuttaa siten dokumenttiin, että kaikki automaattisesti tuotetut otsikot ja kentät tuotetaan valitulla kielellä. Lisäksi dokumentin tavutuksessa käytetään valitun kielen mukaista tavutusta.

Mikäli dokumenttiin sisältyy vieraskielisiä sanoja tai lauseita, vieraskielisen osuuden tavutussäännöt voidaan muuttaa esimerkiksi Babel-pakkauksen komennolla \foreignlanguage. Komennon ensimmäisenä parametrina annetaan kielen nimi, jonka sääntöjen mukaisesti toisena parametrina annettu teksti ladotaan. Vieraan kielen käyttäminen edellyttää kuitenkin sitä, että TEX lataa kielen tavutussäännöt. Paikallisen TEX-järjestelmän lataamat kielien tavutussäännöt pitäisi saada selville TEXin tuottamasta lokitiedostosta, jossa voi lukea esim. Babel <v3.7h> and hyphenation patterns for american,

french, german, ngerman, finnish, italian, swedish, nohyphenation, loaded. Tarkemmat ohjeet monikielisistä dokumenteista löytyvät Babelpakkauksen dokumentaatiosta.

Yllä mainittujen optioiden lisäksi luokalle tktltiki kelpaavat kaikki ne optiot, jotka kelpaavat standardiluokalle article. Tämä johtuu siitä, että tktltiki perustuu article-luokkaan. Alla olevassa listassa on lueteltu article-luokan tunnistamat optiot.

#### 10pt | 11pt | 12pt

Valitsee dokumentin peruskirjasimen koon. Luokan tktltiki oletuksena on 12pt, joka valitsee 12 pisteen kirjasinkoon.

letterpaper | legalpaper | executivepaper | a4paper | a5paper | b5paper Määrittää dokumentin paperikoon. Luokan tktltiki oletuksena on a4paper.

#### landscape

Saa aikaan sen, että dokumentti muokataan sopivaksi vaakatasotulostusta varten valitulle paperikoolle.

#### final | draft

Optio draft saa aikaan sen, että dokumentissa oikean marginaalin yli menevät ylipitkät rivit merkataan mustilla laatikoilla. Optio final, joka ei merkitse ylipitkiä rivejä, on oletuksena.

#### oneside | twoside

Muokkaa dokumentista sopivan joko yksipuoliseen tai kaksipuoliseen tulostukseen. Oletuksena on yksipuolinen tulostus (oneside).

#### onecolumn | twocolumn

Määrittää sen, ladotaanko teksti dokumentissa yhdelle palstalle (onecolumn) vai kahdelle (twocolumn). Oletuksena on onecolumn.

#### notitlepage | titlepage

Optio titlepage saa aikaan sen, että \maketitle-komento tekee erillisen otsikkosivun ja abstract-ympäristö laittaa tiivistelmän erilliselle sivulle. Luokan tktltiki oletuksena on titlepage.

#### leqno

Asettaa matemaattisten kaavojen numeroinnnin vasempaan reunaan equationja eqnarray-ympäristöissä.

#### fleqn

Latoo matemaattiset kaavat vasempaan reunaan tasattuina.

Dokumentin luokka ja optiot ilmoitetaan dokumentin määrittävän käsikirjoitustiedoston ensimmäisellä rivillä komennolla

#### \documentclass[<optiot>]{tktltiki}

jossa optiot siis toimivat lisämääreinä dokumenttiluokalle tktltiki ja erotetaan toisistaan pilkulla. Tavallisesti L<sup>A</sup>TEX-käsikirjoitustiedostojen tiedostopääte on TEX, joten muokattavan käsikirjoitustiedoston nimi voisi olla esimerkiksi malli.tex.

Kuten jo aiemmin mainittiin, luokka tktltiki määrittää dokumentin tyypin. Luokan tktltiki mukaisen dokumentin ominaisuuksiin kuuluu alla olevassa listassa mainitut ominaisuudet.

- Helsingin yliopiston Tietojenkäsittelytieteen laitoksen raporttityylin mukaisesti muotoillut otsikkosivu eli kansilehti, tiivistelmäsivu ja lähdeluettelo.
- Sopivan kokoiset marginaalit.
- Ei sisennyksiä kappaleiden aluissa.
- Hieman tyhjää tilaa kappaleiden välissä.
- Sivunumerointi roomalaisilla numeroilla sisällysluettelosivuilla ja mahdollisilla muilla tavallisilla sivuilla ennen sisällysluetteloa, minkä jälkeen sivunumerointi arabialaisilla numeroilla, mikäli sisällysluettelon luontiin käytetty komentoa \mytableofcontents.
- Sivunumerointi sivun oikeassa yläkulmassa.

Ylimääräisiä komentoja ja dokumentin ulkoasuun vaikuttavia tyylimäärittelyjä voidaan ottaa käyttöön pakkausten avulla. Pakkaus otetaan käyttöön kirjoittamalla komento

\usepackage[<optiot>]{<pakkaus>}

Optiot ovat tässä niitä optioita, jotka komennolla käyttöön otettu pakkaus tunnistaa. Kunkin pakkauksen tunnistamat optiot on mainittu pakkauksen dokumentaatiossa. Jos optioita ei käytetä, komento on yksinkertaisesti

```
\usepackage{<pakkaus>}
```
Komento \usepackage voi esiintyä käsikirjoitustiedostossa vasta \documentclasskomennon jälkeen.

Dokumenttiluokan tktltiki kanssa suositellaan käytettävän seuraavia pakkauksia:

#### psfig

Pakkaus kuvien liittämistä varten.

#### graphicx

Edellistä helppokäyttöisempi pakkaus kuvien liittämistä varten.

#### subfigure

Pakkaus vierekkäisten kuvien liittämistä varten.

url

WWW-osoitteiden ladontapakkaus.

Taulukossa 1 on lueteltu ne pakkaukset optioineen, jotka dokumenttiluokka tktltiki ottaa käyttöön automaattisesti. Näitä pakkauksia ei siis tarvitse ottaa erikseen käyttöön \usepackage-komennolla, mikäli niiden tarjoamia komentoja ja dokumentin ulkoasuun vaikuttavia tyylimäärittelyjä tarvitaan dokumentin laadinnassa.

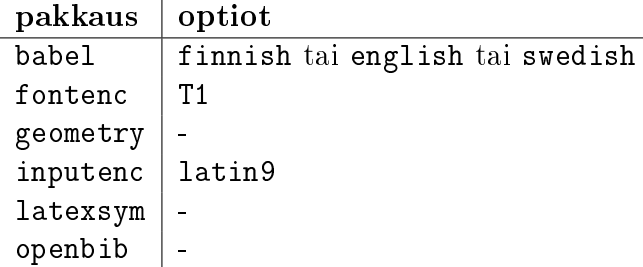

Taulukko 1: Dokumenttiluokan tktltiki käyttöönottamat pakkaukset

Kun käsikirjoitustiedostossa on määritelty dokumentin tyyppi, otettu käyttöön halutut pakkaukset ja määritelty mahdolliset omat komennot ja ympäristöt $^2$ , varsinainen dokumentin sisältö aloitetaan kirjoittamalla käsikirjoitustiedostoon seuraava komento:<sup>3</sup>

\begin{document}

## 3.2 Otsikkosivu

Otsikkosivu eli kansilehti tuotetaan dokumenttiin kirjoittamalla käsikirjoitustiedostoon komento \maketitle. Otsikkosivun ja osa tiivistelmäsivun muuttuvista tiedoista ilmoitetaan käsikirjoitustiedostossa komennoilla \title (työn nimi), \author (tekijä), \date (aika, ei pakollinen) ja \level (työn laji) ennen otsikkosivun tuottamista. Dokumentissa otsikkosivu tulee automaattisesti omalle sivulleen ilman sivunumerointia.

#### 3.3 Tiivistelmäsivu

Kun otsikkosivun tuottava \maketitle-komento on kirjoitettu käsikirjoitustiedostoon, dokumenttiin voidaan tehdä tiivistelmäsivu abstract-ympäristön avulla. Osa

<sup>&</sup>lt;sup>2</sup>Katso lisätietoja esimerkiksi Pitkänpuoleinen johdanto  $BT_F X2_{\epsilon}$ :n käyttöön -oppaasta, joka löytyy WWW-osoitteesta ftp://ftp.funet.fi/pub/TeX/CTAN/info/lshort/finnish/lyhyt2e. pdf

 $3V$ astaavasti dokumentti päätetään komennolla \end{document}

tiivistelmäsivun muuttuvista tiedoista annettiin aiemmin mainituilla komennoilla ennen \maketitle-komentoa. Loput tiivistelmäsivun muuttuvista tiedoista annetaan komennoilla \faculty (tiedekunta/osasto), \department (laitos), \subject (oppiaine), \depositeplace (säilytyspaikka), \additionalinformation (muita tietoja), \classification (aiheluokat) ja \keywords (avainsanat).

Komennon \numberofpagesinformation parametrina annetaan varsinaisen dokumentin rungon $^4$  sivumäärä ja liitteiden sivumäärä.

Sivumäärien laskemiseen on olemassa komennot \lastpage, \numberofpages ja \numberofappendixpages. Komennolla \lastpage ilmoitetaan, että käsikirjoitustiedostossa päättyy varsinaisen dokumentin rungon käsittely. On siis mielekästä kirjoittaa \lastpage-komento käsikirjoitustiedostoon juuri ennen \appendices-komentoa tai  $-$  jos liitteitä ei ole  $-$  ennen \end{document}-komentoa.

Komento \numberofpages tulostaa kutsukohtaansa sen sivun sivunumeron, jolla komentoa \lastpage on kutsuttu, tai numeron 0, jos komentoa \lastpage ei ole kutsuttu missään dokumentin kohdassa. Käytännössä komennon \numberofpages ilmoittama sivunumero on samalla varsinaisen dokumentin sivumäärä, mikäli komentoa \lastpage on kutsuttu oikeassa kohdassa ja sivumäärään halutaan sisällyttää ainoastaan sisällysluettelon ja mahdollisten liitteiden väliset sivut. Komento \numberofappendixpages tulostaa dokumentin liitteiden sivumäärän, mikäli liitteisiin liittyvissä toimenpiteissä on käytetty luokan tktltiki tarjoamia liitekomentoja \appendices ja \internalappendix. Komennon \numberofappendixpages valinnaisella parametrilla voidaan ilmoittaa dokumentin ulkopuolisten liitteiden yhteenlaskettu sivumäärä.

Nyt dokumentin sivumäärä voidaan ilmoittaa \numberofpagesinformationkomennolle seuraavasti, kun dokumentin viimeisellä varsinaisella sivulla kutsutaan \lastpage-komentoa: \numberofpagesinformation{\numberofpages\sivua + \numberofappendixpages[100] liitesivua}. Komennon \numberofappendixpages valinnaisella parametrilla (tässä 100) ilmoitetaan dokumentin ulkopuolisten liitteiden yhteenlaskettu sivumäärä. Jos dokumentin ulkopuolisia liitteitä ei ole, riittää kirjoittaa \numberofappendixpages\ , jossa \ sijoittaa välilyönnin sivumäärän perään.

Kun kaikki tiivistelmäsivulle tulevista muuttuvista tiedoista on kirjoitettu, tiivistelmäsivu luodaan dokumenttiin kirjoittamalla käsikirjoitustiedostoon

```
\begin{abstract}
Tiivistelmäteksti, joka tulee Tiivistelmä --- Referat --- Abstract
-otsikon alle tiivistelmäsivulle.
\end{abstract}
```
Tämä luo omalla, sivunumeroimattomalla sivullaan olevan tiivistelmäsivun annetuilla tiedoilla.

<sup>4</sup>Tavallisesti sisällysluettelon ja mahdollisten liitteiden välinen osa dokumentista

## 3.4 Sisällysluettelo

Sisällysluettelo luodaan kirjoittamalla käsikirjoitustiedostoon komento \mytableofcontents. Tämä tuottaa dokumenttiin sisällysluettelon, jonka sivunumerointiin käytetään roomalaisia numeroita ja joka aloittaa loppuessaan uuden sivun, mistä lähtien sivunumerointiin käytetään arabialaisia numeroita.

Jos sisällysluettelon jälkeen on vielä tarkoitus tulla sivuja, joilla käytetään roomalaista sivunumerointia, sisällysluettelo on syytä luoda \tableofcontents-komennolla. Tämä ainoastaan tuottaa dokumenttiin sisällysluettelon eikä siis vaikuta sivunumerointiin tai aloita loppuessaan uutta sivua. Sivunumeroinnin voi vaihtaa sitten haluamassaan kohdassa arabialaiseksi kirjoittamalla käsikirjoitustiedostoon

```
\newpage
\pagenumbering{arabic}
```
mikä aloittaa uuden sivun sivunumerolla 1 ja arabialaisella sivunumeroinnilla.

## 3.5 Varsinainen teksti

Otsikkosivun, tiivistelmäsivun ja sisällysluettelon jälkeen dokumentissa alkaa tavallisesti varsinainen tekstiosa. Kun käsikirjoitustiedostossa käytetään sisällysluettelon luontiin \mytableofcontents-komentoa, dokumentissa alkaa automaattisesti uusi sivu sisällysluettelon jälkeen ilman lisäkomentojen kirjoittamista.

Varsinaisen tekstiosan kirjoittamiseen ei välttämättä tarvita muita komentoja kuin \section, \subsection ja \subsubsection. Komento \section aloittaa pääluvun ja sen parametrina annetaan pääluvun otsikko. Komennot \subsection ja \subsubsection ovat alilukujen aloittamista varten siten, että \subsection aloittaa dokumentissa ensimmäisen tason aliluvun ja \subsubsection toisen tason aliluvun. Näille komennoille annetaan niin ikään parametrina aloitettavan luvun otsikko.

Erittäin hyödyllisiä komentoja käsikirjoitustiedostoa kirjoitettaessa ovat \label, \ref ja \pageref, joita käytetään ristiviittauksissa, sekä \cite, jota käytetään viitattaessa lähteisiin.

Kirjallisissa töissä on usein ristiviittauksia kuviin, taulukoihin, tiettyihin tekstin osiin, jne. L<sup>A</sup>TEX tarjoaa ristiviittaamiseen komennot \label{<tunniste>}, \ref{<tunniste>} ja \pageref{<tunniste>}, joissa tunniste on käyttäjän valitsema nimi viitattavalle kohteelle. Valmiissa dokumentissa L<sup>AT</sup>EX korvaa \ref-komennon sen otsikon, alaotsikon, kuvan, taulukon tai teoreeman numerolla, jonka perässä käsikirjoitustiedostossa on vastaavanniminen \label-komento. Komento \pageref tulostaa sen sivun numeron, jossa vastaava \label-komento on. Juuri ristiviittausten saamiseksi ajan tasalle käsikirjoitustiedosto on ajettava L<sup>A</sup>TEX:n läpi ainakin kahdesti.<sup>5</sup>

<sup>5</sup>Ohjelmien käyttöä käsitellään luvussa 3.10

Esimerkiksi teksti Viittaus tähän alaotsikkoon näyttää tältä: "katso osiota 3.5 sivulla 9." saatiin aikaan tähän käyttöohjeeseen kirjoittamalla käsikirjoitustiedostoon rivit:

```
Viittaus tähän alaotsikkoon \label{sec:this}
näyttää tältä: ''katso osiota<sup>"</sup>\ref{sec:this}
sivulla<sup>~</sup>\pageref{sec:this}.''
```
Luonnollisesti soveliaampi paikka komennolle \label{sec:this} olisi ollut heti tämän aliluvun otsikon alla.

Bibliografia eli lähdeluettelo voidaan tehdä käsin käsikirjoitustiedostoon sijoitettavan thebibliography-ympäristön avulla tai BIBT<sub>E</sub>X-ohjelmalla, joka kirjoittaa thebibliography-ympäristön sisältöineen BBL-päätteiseen tiedostoon. Tästä aiheesta kerrotaan enemmän luvussa 3.6. Tässä vaiheessa on tärkeintä tietää, kuinka kirjoihin, artikkeleihin tai muihin lähteisiin viitataan varsinaisessa tekstissä.

Jokainen lähde lähdeluettelon tuottavassa thebibliography-ympäristössä alkaa komennolla \bibitem{<tunniste>}. Viittaus tunnisteen määrittämään lähteeseen tapahtuu komennolla \cite{<tunniste>}. Kun viitataan lähteeseen, joka alkaa thebibliography-ympäristössä komennolla \bibitem{mjpuolak}, kirjoitetaan esimerkiksi

```
WWW-lähteitä ja niihin viittaamista käsitellään erillisessä
ohjeessa~\cite{mjpuolak}.
```
Rivivälityksen muuttamiseen on olemassa komennot \singlespacing, \onehalfspacing ja \doublespacing.

Komennolla \onehalfspacing rivivälitys muutetaan 1.5-riviväliksi.

(Tämän ja edellisen rivin välissä on käytetty 1.5-riviväliä.)

Komennolla \doublespacing rivivälitys muutetaan puolestaan 2.0-riviväliksi.

(Tämän ja edellisen rivin välissä on käytetty 2.0-riviväliä.)

Komennolla \singlespacing onnistuu paluu 1.0-riviväliin. (Tämän ja edellisen rivin välissä on käytetty 1.0-riviväliä.)

## 3.5.1 Suuret projektit

Ryhmätöitä aloitettaessa kannattaa koota pääkäsikirjoitustiedoston rungoksi vain välttämättömät asettelut ja tuoda sisältö mukaan \input- tai \include-komennoilla. Näin käsikirjoitus voidaan jakaa useampaan tiedostoon isoja dokumentteja tehtäessä.

Komento \input{<tiedosto>} ottaa yksinkertaisesti mukaan tiedoston sisällön siihen paikkaan, jossa sitä kutsutaan käsikirjoitustiedostossa. Tiedoston nimi voi olla täydellinen nimi päätteineen tai vain nimen ensimmäinen osa, jolloin L<sup>AT</sup>FX käyttää oletuspäätteenä päätettä .tex. Komentoa \input{<tiedosto>} voidaan kutsua missä tahansa käsikirjoitustiedoston kohdassa.

Komentoa \include{<tiedosto>} voidaan käyttää ainoastaan itse tekstiosassa eli \begin{document}- ja \end{document}-komentojen välissä lisäämään toisen tiedoston sisältö. Komentoa ei voi käyttää tiedostossa, joka luetaan jonkun muun \include-komennon toimesta. L<sup>A</sup>TEX aloittaa uuden sivun, ennen kuin se alkaa käsitellä \include-komennolla lisätyn tiedoston sisältöä.

Komennolla \includeonly{tiedosto1,tiedosto2,...} LATFX ohjataan lukemaan ainoastaan komennon parametrina annetut tiedostot. Komentoa voi käyttää ainoastaan käsikirjoitustiedoston esittelyosassa.<sup>6</sup> Kun tämä komento on kirjoitettu esittelyosaan, suoritetaan vain \includeonly-komennon listassa mainittujen tiedostojen \include-komennot.

Kuvassa 2 on yksinkertainen esimerkki komentoja \input, \include ja \includeonly hyödyntävän pääkäsikirjoitustiedoston sisällöstä.

Kuvan 2 esimerkissä komento \includeonly{ekaeka,ekaliite} merkitsee sitä, että ainoastaan tiedostot ekaeka ja ekaliite luetaan mukaan niistä, jotka liitetään \include-komennolla. Tiedostojen ekatoka ja tokaliite sisältöjä ei siis oteta mukaan valmiiseen dokumenttiin eikä niitä koskaan luetakaan. Sen sijaan tiedostot tiivistelma ja eka liitetään osaksi dokumenttia.

Kuvan 2 käsikirjoitustiedostoa voitaisiin kutsua pää- tai kantatiedostoksi. Tämä on se tiedosto, joka käsitellään L<sup>A</sup>TEX-ohjelmalla kun tuotetaan valmis dokumentti luvussa 3.10 mainittujen ohjeiden mukaisesti.

 $\overline{6}$ Se osa käsikirjoitustiedostosta, joka edeltää \begin{document}-komentoa.

```
\documentclass{tktltiki}
\includeonly{ekaeka,ekaliite}
\begin{document}
\title{Otsikko}
\author{Tekijä}
\date{\today}
\maketitle
\begin{abstract}
\input{tiivistelma}
\end{abstract}
\mytableofcontents
\section{Eka luku}
\input{eka}
\subsection{Ekan luvun eka aliluku}
\include{ekaeka}
\subsection{Ekan luvun toinen aliluku}
\include{ekatoka}
\bibliographystyle{tktl}
\bibliography{munBibTeXtiedosto}
\lastpage
\appendices
\internalappendix{\theappendix}{Eka liite}
\include{ekaliite}
\internalappendix{2}{Toka liite}
\include{tokaliite}
\end{document}
```
Kuva 2: Esimerkki pääkäsikirjoitustiedostosta

#### 3.5.2 Kuvien lisääminen

Kuvat ovat objekteja, jotka eivät ole osa normaalia tekstiä. Tavallisesti kuvat vaeltavat sopivaan paikkaan dokumentissa, kuten sivun ylälaitaan. Yhtä kuvaa ei pilkota kahdelle sivulle, vaan se sijoitetaan kokonaisena yhdelle sivulle.

Kuvien ja muiden normaaliin tekstiin kuulumattomien objektien sisällyttämiseen käytetään ympäristöä figure, jonka käyttö voisi pääpiirteissään näyttää seuraavalta:

```
\begin{figure}[sijoitus]
  kuvan runko
\caption{kuvan otsikko} \label{tunniste}
\end{figure}
```
Käsikirjoitustiedostoon kirjoitettu komento \begin{figure} aloittaa kuvan muodostaman itsenäisen moduulin ja komento \end{figure} päättää sen. Näiden komentojen väliin kirjoitetaan kuvan runko, joka muodostuu mistä tahansa tekstistä, L<sup>A</sup>TEX-komennoista, jne. Kuva otsikoidaan \caption-komennolla. Lisäksi jokainen kuva kannattaa merkitä \label-komennolla ristiviittausten mahdollistamiseksi. Ympäristön figure (sekä ympäristön table) kohdalla komennon \label paikka on tarkkaan määrätty: se täytyy sijoittaa käsikirjoitustiedostoon \caption-komennon perään tai sen parametriin.

Koska kuva on tekstiin kuulumaton objekti, se saattaa vaeltaa tiettyjen sijoittelusääntöjen puitteissa paikasta toiseen. Kuvan sijoitteluun voidaan vaikuttaa valinnaisella parametrilla sijoitus, joka sisältää yhdestä kirjaimesta neljään kirjaimeen koostuvan merkkijonon, jossa kukin kirjain tarkoittaa jotain seuraavista paikoista:

- h Here: paikkaan tekstissä, missä figure-ympäristö esiintyy.
- t Top: tekstisivun ylälaitaan.
- b Bottom: tekstisivun alalaitaan.
- p Page of floats: erilliselle sivulle, joka ei sisällä tekstiä vaan pelkkiä kuvia ja taulukkoja (table).

Parametrin sijoitus puuttuessa oletuksena on sijoitus tbp. Käytännössä valinnaisella parametrilla sijoitus ilmoitetaan, minne kuva on lupa sijoittaa, joten on syytä antaa tarpeeksi vaihtoehtoja.

Kuvan runko voi sisältää tekstiä, L<sup>A</sup>TEX-komentoja, jne. Yleinen ja helppo tapa lisätä kuvia dokumenttiin on käyttää valmiita kuvia, jotka on tehty jollain grafiikan tekoon erikoistuneella ohjelmalla.<sup>7</sup> Kuvien käsittelyyn suositeltuja LaTeX-pakkauksia ovat graphicx, psfig ja subfigure, joista on ollut puhetta luvussa 3.1.

<sup>7</sup>Tällaisia ohjelmia ovat mm. XFig, CorelDraw!, Freehand, Gnuplot ja XPaint.

Kuvien kuva1.eps, kuva2.eps ja kuva3.eps liittäminen dokumenttiin voisi tapahtua seuraavilla käsikirjoitustiedostoon kirjoitettavilla komennoilla, kun käytetään graphicx-pakkausta:

```
...
\usepackage{graphicx} % Pakkaus kuvien liittämistä varten.
...
\begin{figure}[htb]
\includegraphics{kuva1.eps}
\caption{Hieno kuva} \label{ekakuva}
\end{figure}
...
\begin{figure}[htb]
\centering \includegraphics{kuva2.eps}
\caption{Hienompi kuva} \label{tokakuva}
\end{figure}
...
\begin{figure}[htb]
\centering \includegraphics{kuva3.eps}
\caption{Hienoin kuva} \label{kolmaskuva}
\end{figure}
...
```
Kahden jälkimmäisen kuvan lisäämisessä käytetty komento \centering keskittää kuvan sivulle vaakasuunnassa.

## 3.6 Lähdeluettelon tuottaminen

Varsinaista tekstiä seuraa dokumentissa usein lähdeluettelo, jonka tuottamiseen on kaksi erilaista tapaa: BIBT<sub>E</sub>X ja käsikirjoitustiedostoon käsin lisättävä thebibliography-ympäristö. Seuraavissa aliluvuissa kuvaillaan lähdeluettelon luonti molemmilla eri tavoilla.

## 3.6.1 BIBT $_{E}X$ -lähdetietokantaa käyttäen

BibTEX on erillinen ohjelma, joka tuottaa lähdeluettelon dokumenttiin hankkien tiedot BIB-päätteisistä tietokantatiedostoista eli BIBT<sub>E</sub>X-tietokannoista. Kaikki viitteet sijoitetaan siis BIBT<sub>E</sub>X-tietokantoihin, joissa jokaista viitettä vastaa yksi tietue ja tietueen kentät vastaavat viitteen tiettyä ominaisuutta, kuten kirjoittajaa, nimeä, julkaisijaa, jne. Kun BIBT<sub>E</sub>X-ohjelmaa käyttää, se poimii tekstissä \citekomennolla viitatut lähteet tietokannasta ja kirjoittaa BBL-päätteiseen tiedostoon thebibliography-ympäristön sisältöineen, jonka perusteella L<sup>A</sup>TEX sitten osaa luoda lähdeluettelon dokumenttiin.

BIBT<sub>E</sub>X-ohjelman käytön etuna on se, että samaa BIBT<sub>E</sub>X-tietokantaa voi käyttää useissa dokumenteissa ja että viittaamatta jäävät tiedot voivat vapaasti jäädä ko. tiedostoon. Samoin on mahdollista tuottaa lista tiedostossa jo olevista viitteistä kommenttimerkintöineen — tästä on hyötyä tiedonhakuvaiheessa muistiinpanojen

koordinaattorina. Lisäksi BIBT<sub>E</sub>X-ohjelman tuottamien lähdeluettelojen ulkoasu perustuu erityisiin BIBTEX-tyylitiedostoihin, mikä antaa mahdollisuuden tehdä erityyppisiä lähde- ja kirjallisuusluetteloita.

BibTEX-ohjelmaa käytettäessä lähdeluettelo kootaan tietokantatiedostojen tiedoista. Jos siis lähdetiedot sijaitsevat esimerkiksi tiedostoissa insect.bib ja animal.bib, L<sup>A</sup>TEX-käsikirjoitustiedostoon kirjoitetaan komento

## \bibliography{insect,animal}

siihen kohtaan, johon valmiissa dokumentissa halutaan sijoittaa BIBT<sub>E</sub>X-ohjelman luoma lähdeluettelo.

Tietokantatiedostojen insect.bib ja animal.bib sisältämiin lähdetietoihin viitataan tekstissä \cite-komennolla, jolla määritetyt lähteet BIBT<sub>E</sub>X poimii mukaan luomaansa lähdeluetteloon. Lähdeluetteloon voidaan sisällyttää myös sellaisia lähteitä, joihin ei viitata tekstissä \cite-komennolla. Tämä tapahtuu \nocite-komennolla, jonka parametrina annetaan pilkulla erotettuina lähteiden tunnisteet. Kun lähdeluetteloon halutaan sisällyttää kaikki tietokantatiedostojen tietueet, tämä onnistuu kirjoittamalla \nocite{\*} ennen komentoa \bibliography{insect,animal}.

BibTEX-ohjelman käyttöä varten L<sup>A</sup>TEX-käsikirjoitustiedostossa täytyy olla jossain kohtaa \begin{document}-komennon jälkeen komento \bibliographystyle, jonka parametrina annetaan lähdeluettelon luomisessa käytetty BIBT<sub>E</sub>X-tyyli. BIBT<sub>E</sub>X-<br>tyylitiedostot ovat BST-päätteisiä tiedostoja, esim. a1pha.bst, mutta BST-päätteisiä tiedostoja, esim. alpha.bst, mutta \bibliographystyle-komennon parametriksi kirjoitetaan vain tyylitiedoston nimi ilman päätettä eli tässä tapauksessa alpha.

L<sup>A</sup>TEX-pakkauksen standardityylit lähdeluetteloille ovat plain, unsrt, alpha ja abbrv. Lisäksi on olemassa lukuisia muita BST-päätteisiä tyylitiedostoja, jotka perustuvat enemmän tai vähemmän standardityyleihin. Eräs suositeltava BIBT<sub>E</sub>X-tyyli on Helsingin yliopiston Tietojenkäsittelytieteen laitoksella kehitetty tktl, joka on modifioitu standardityylistä alpha.

Tyyli tktl käyttää kielisensitiivisissä kohdissa joko suomen, ruotsin tai englannin kieltä sen mukaan, mikä näistä kielistä on L<sup>A</sup>TEX-pakkauksen Babel käytössä lähdeluettelon luontiajankohtana. Tämä tietenkin määritetään käsikirjoitustiedostossa. Tyylin tktl käytön ehtona on siis se, että paketti Babel on käytössä ja joko suomen, ruotsin tai englannin kieli on aktiivisena.

Dokumenttiluokan tktltiki kanssa tyylin tktl käyttäminen on helppoa, sillä tktltiki ottaa Babel-pakkauksen automaattisesti käyttöönsä ja valitsee aktiivikseksi kieleksi joko suomen, ruotsin tai englannin kielen.

Kun siis tietokantatiedostot insect.bib ja animal.bib sisältävät niiden lähteiden tiedot, joihin käsikirjoitustiedostoon kirjoitetussa tekstissä viitataan \citekomennolla, käsikirjoitustiedostoon riittää kirjoittaa esimerkiksi

\bibliographystyle{alpha} \bibliography{insect,animal} siihen kohtaan, johon lähdeluettelon halutaan ilmestyvän valmiissa dokumentissa. Näin BIBT<sub>E</sub>X saa tietoonsa, mistä tietokannoista se poimii viitteiden tiedot ja mitä tyyliä se käyttää lähdeluettelon muokkaamiseen. Kun käsikirjoitustiedosto on käsitelty luvussa 3.10 mainitulla tavalla, lähdeluettelon valmiiseen dokumenttiin tuottanut thebibliography-ympäristö eli lähdeluettelon "käsikirjoitus" löytyy BBLpäätteisestä tiedostosta, jonka nimen alkuosa on sama kuin L<sup>A</sup>TEX-käsikirjoitustiedoston.

Lisätietoja BIBT<sub>E</sub>X-ohjelman käytöstä ja BIBT<sub>E</sub>X-tietokantojen teosta löytyy dokumentista BIBT<sub>E</sub>X-tyylin tktl käyttöohje, joka on samalla BIBT<sub>E</sub>X-tyylin tktl käyttöohje.

## 3.6.2 Dokumentin sisäistä viiteympäristöä käyttäen

Ympäristön thebibliography avulla lähdeluettelon tuottaminen käsin onnistuu kirjoittamalla L<sup>A</sup>TEX-käsikirjoitustiedostoon esimerkiksi

```
\begin{thebibliography}{XXX88}
\bibitem[Gri87]{grimm87}
Grimm, S. S.,
{\em How to write computer documentation for users.}
Van Nostrand Reinhold Co.,
New York, 1987.
   .
   .
   .
\end{thebibliography}
```
Kun lähdeluettelon tuottaa käsin, thebibliography-ympäristö kirjoitetaan käsikirjoitustiedostoon. Käsikirjoitustiedoston tekstiosassa lähteeseen viitataan \citekomennolla, esim. \cite{grimm87}.

## 3.7 Viimeinen sivu ennen liitteitä

Useimmissa tapauksissa lähdeluettelo päättää varsinaisen dokumentin. Sivumäärän laskemiseksi lähdeluettelokomentojen jälkeen kannattaa kirjoittaa käsikirjoitustiedostoon komento \lastpage, jolla ilmoitetaan että kyseessä on viimeinen varsinainen sivu ennen liitteiden määrittämistä tai käsikirjoitustiedoston loppumista.

Jos käsikirjoitustiedoston alussa kirjoitettiin \numberofpagesinformation {\numberofpages\ sivua + \numberofappendixpages[100] liitesivua}, tulostuu valmiin dokumentin tiivistelmäsivulle Sivumäärä-kohtaan esim. 10 sivua + 105 liitesivua. Tämä tarkoittaa sitä, että dokumentin varsinainen tekstiosuus sisältää 10 sivua, dokumentti sisältää 5 käsikirjoitustiedostossa määritettyä liitesivua ja dokumentin käsikirjoitustiedostoon kuulumattomia sivuja on 100 kpl.

## 3.8 Liitteet

Usein lähdeluetteloa seuraavat dokumentissa liitteet. Luokkaa tktltiki käyttävässä käsikirjoitustiedossa liiteosan aloittaminen ilmoitetaan \appendices-komennolla.

Liitteitä ei tarvitse määrittää dokumentin käsikirjoitustiedostossa. Esimerkiksi ohjelmalistauksen sisällyttäminen LATEX-käsikirjoitustiedostoon ei olisi mielekästä. Sen sijaan liitteen nimen sisällyttäminen dokumentin sisällysluetteloon on mielekästä.

Dokumentin käsikirjoitustiedostoon sisältyvät liitteet lisätään \internalappendixkomennolla ja käsikirjoitustiedoston ulkopuoliset liitteet \externalappendixkomennolla. Molemmille komennoille annetaan parametreina liitteen nimi ja juokseva numero, esim. \internalappendix{1}{Malli ABC} tai \externalappendix{3}{Koodi}.

Komento \internalappendix tuottaa liitteen otsikon valmiin dokumentin vastaavaan kohtaan, jossa sitä käsikirjoitustiedostossa kutsutaan, ja liittää dokumentin sisällysluetteloon liitteen nimen sekä aloittaa aina uuden sivun. Kunkin \internalappendix-komentoa seuraavan liitteen sivut numeroidaan automaattisesti erikseen valmiissa dokumentissa. Käsikirjoitustiedostoon kirjoitettu komento \externalappendix ainoastaan liittää valmiin dokumentin sisällysluetteloon liitteen nimen.

Tarpeen vaatiessa liitteiden numerointi voidaan hoitaa appendix-laskurilla, jonka arvo kasvaa jokaisen \internalappendix- ja \externalappendix-komennon kutsukerralla. Laskurin appendix senhetkisen arvon saa ilmestymään dokumentiin kirjoittamalla käsikirjoitustiedostoon \theappendix. Laskurin arvo on olemassa olevien liitteiden määrä lisättynä yhdellä.

## 3.9 Luokan käyttäjän omat modikaatiot

Dokumenttiluokan tktltiki käyttäjä voi halutessaan kumota luokan määrittelyjä ja oletusasetuksia. Luokan toteutuskuvaus toiminee tässä apuna. Lisäksi muiden luokkien ja pakkausten toteutusdokumentaatiot sekä erilaiset L<sup>A</sup>TEX-oppaat auttavat käyttäjää tutustumaan L<sup>A</sup>TEX-ladontajärjestelmään pintaa syvemmältä.

## 3.10 Ohjelmien käyttö

Seuraavassa on lyhyt johdatus L<sup>A</sup>TEX-ladontajärjestelmään liittyvien ohjelmien käyttöön. Huomaa, että ohjeet pätevät useimpiin ajantasalla oleviin TEX-toteutuksiin mutta eivät välttämättä kaikkiin. Eroavaisuuksia saattaa löytyä ja parhaiten niistä osannee informoida TEX-järjestelmäsi ylläpito.

L<sup>A</sup>TEX-käsikirjoitustiedostoista saa PostScript-tiedostoja kirjoittamalla seuraavat komennot komentoriville:

```
latex <tiedosto>.tex
```

```
latex <tiedosto>.tex
dvips -o <tiedosto>.ps <tiedosto>.dvi
```
Mikäli dokumentin lähdeluettelon tuottamiseen käytetään BIBTEX-ohjelmaa, edelliset ohjeet muuttuvat seuraavanlaisiksi:

```
latex <tiedosto>.tex
bibtex <tiedosto>
latex <tiedosto>.tex
latex <tiedosto>.tex
dvips -o <tiedosto>.ps <tiedosto>.dvi
```
Yllä olevien ohjeiden mukaisesti L<sup>AT</sup>EX-käsikirjoitustiedostoista saa myös PDF-tiedostoja, kun komento dvips -o <tiedosto>.ps <tiedosto>.dvi korvataan komennolla dvipdf <tiedosto>.dvi

L<sup>A</sup>TEX-käsikirjoitustiedostoista saa PDF-tiedostoja suoraan kirjoittamalla seuraavan komennon komentoriville:

#### pdflatex <tiedosto>

Tässä <tiedosto> on L<sup>A</sup>TEX-käsikirjoitustiedostosi nimi ilman mitään tiedostopäätteitä, kuten .tex tai .aux. Enemmän tietoa ohjelmien käytöstä saa optiolla -help tai --help, eli esimerkiksi komento latex -help tuottaa L<sup>A</sup>TEX-ohjelman ohjeet. Unix-koneissa ohjelmista saattaa löytyä man-sivu, jonka pääsee lukemaan komennolla man <ohjelma>. Esimerkiksi LTFX-ohjelman man-sivu aukeaa komennolla man latex.